## 第二章 电路理论基础实验

本章是以"电路分析"理论为知识平台,以掌握实验操作技能为目的,通过一系列技术基 础实验的逐步展开,了解常用仪器、仪表和测量设备的基本原理、使用方法和相关的注意事 项,掌握基本电路中电参数的测量与分析,学会判断、处理实验故障的基本方法;了解安全 用电知识,为后续相关学科的学习、工程实践和课程设计奠定基础。

## 实验一 元器件的伏安特性测试

一、实验目的

(1)掌握元器件的伏安特性测量方法。

(2)加深对线性元件和非线性元件特性的理解。

(3)掌握万用表、电磁式仪表、电动式仪表的基本测量方法。

(4)了解直流稳压电源的工作原理,掌握其使用方法。

(5)了解基本的测量误差理论知识,学会分析实验数据产生误差的原因。

二、万用表的使用方法

万用表是一种多用途的电表,其类型很多,如按读取所测量数据的方式可分为指针式和 数字式两种类型。一般万用表都有以下几个基本的测量功能:测量直流电流、直流电压、交 流电压、电阻等;有的万用表还具有测量音频电平、电容量、电感量以及半导体二极管、三 极管的直流参数等功能。因此,万用表的测量范围也各有差异,形式多种多样,但使用方法 大体相同。

1. 测量前的准备

(1)选择好测量挡的量程后,检查指针是否在机械零位上,如不指在零位,可旋转表盖 上的调零器,使指针指示在零位上。

(2)一般数据的测量,可将红、黑测试棒分别插入"+"、"-"插座中。但交、直流 2 500 V 挡测 量时,红插头应插入标有"2 500 V~"插座中;在直流 5 A 挡测量时,红插头应插入标有"5A" 的插座中。

2. 测量方法

1)直流电流测量

通过转动直流电流表开关,选择测量电流的量程,电流量程应大于被测量数据。测量时, 将测试棒串接(串联)于被测电路中。

注意:

(1)若用测量电流功能挡或电流表测量电压数据,电表将会被烧毁。

(2)测量大电流时,为了测量安全和避免烧坏实验电表和器件,应在切断电源的情况下, 变换测量仪器、仪表的量程。

(3)如被测电流量未知,应首先估算被测电流大小,然后选择最高电流测量挡,根据第 一次测量的数据确定测量电流的量程,这样可避免损坏电表。

2)交直流电压测量

通过转动开关选择测量电压的量程,电压量程应大于被测量数据。测量时,将测试棒跨 接(并联)于被测电路两端。

注意:

(1)测量直流电压时,黑色测试笔应接低电位点,红色测试笔应接高电位点。

(2)测量高电压时,为了测量安全和避免烧坏实验电表和器件,应在切断电源的情况下, 变换测量仪器、仪表的量程。

(3)测量未知量的电压时,应先选择最高电压测量挡,根据第一次测量的数据确定测量 电压的量程,这样可避免损坏电表。

3)电阻测量

转动开关至所需测量的电阻挡,将测量试棒两端短接,调节万用表上的调零器,使测量 指针指示零欧姆。校正好万用表后,分开测试棒进行测量。

注意:

(1)欧姆挡测量数据的读数。万用表测量电阻时,根据被测量电阻大小,分为 × 1,× 10, × 100,× 1 k 等几种测量挡。测量数据等于指示刻度乘以测量挡的倍率值,即 1,10,100,1 k 等数值是电阻 Ω 挡的倍率值。例如,转换开关旋在 10 倍率挡处,测试笔测量被测电阻 R<sub>x</sub>, 万用表指针若指着刻度盘上的 25 Ω, 则测量电阻值为

 $R_x$  = 标度尺上的刻度 × 倍率 = 25  $\Omega$  × 10 = 250  $\Omega$ 

(2)断电测量电阻值。测量电路中的电阻时,应先切断电源,如电路中有电容元件,则 应对电容进行放电,绝对不能在带电线路上用万用表测量电阻值。因为这样做实际上是把欧 姆表当做电压表使用,极易烧坏电表。

(3)万用表调零。万用表每换一次测量电阻的量程(倍率)时,都要重新调零。

(4)测量误差。测量电阻时,指针越接近欧姆刻度中心读数,测量结果越准确,所以要 选择适当的测量量程。

3. 万用表的使用步骤

万用表使用时要遵循一看、二扳、三试、四测 4 个步骤。

一看:测量前,看看仪表连接是否正确,是否符合被测量要求。测量电流数据时,仪表 必须串联在被测的支路中;测量电压数据时,仪表必须并联在被测的电路两端。测量电阻数 据时,被测的电路必须先断电。

二扳:按照被测电量的种类和估计出的测量值的大小,将仪表测量转换开关扳到对应的 测量挡位。注意:测量电阻时,须先将仪表进行调零。

三试:先试测,用测试笔触碰被测试点,观看指针的偏转情况,如果指针快速偏转并超 过仪表量程,应立即抽回测试笔,检查原因,予以改正。

四测:在无异常现象时,可进行测量,读取数据。

测量时,使用测试笔不要用力过猛,以免测试笔滑动碰到其他电路,造成电路短路或测 量电压过高等事故。

三、预习内容

(1)阅读仪器仪表使用手册,了解万用表和

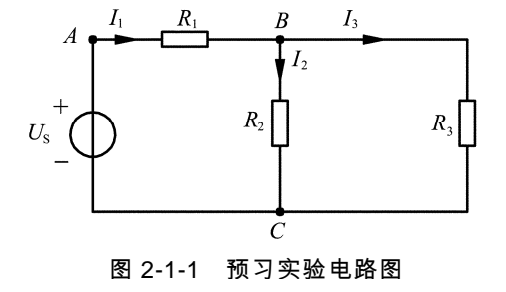

直流稳压电源的工作原理及使用方法。

(2)预习实验电路,如图 2-1-1 所示。计算电流 *I*1,*I*2,*I*<sup>3</sup> 和电压 *U*AB,*U*BC,*U*AC。并记 录在表 2-1-1 中。

表 2-1-1 实验电路的电压、电流参数计算分析表

| 测量参数   | $R_1 = 500 \Omega$ , $R_2 = 300 \Omega$ , $R_3 = 1 \text{ k}\Omega$ , $U_S = 9 \text{ V}$ |  |          |              |              |  |  |  |  |  |
|--------|-------------------------------------------------------------------------------------------|--|----------|--------------|--------------|--|--|--|--|--|
|        |                                                                                           |  | $U_{AB}$ | $U_{\rm BC}$ | $U_{\rm AC}$ |  |  |  |  |  |
| 计算值    |                                                                                           |  |          |              |              |  |  |  |  |  |
| 最大相对误差 |                                                                                           |  |          |              |              |  |  |  |  |  |

(3)根据表 2-1-2 数据,选择合适的测量量程,并计算由此产生的最大相对测量误差。 误

差数据填入表 2-1-1 中。

(4)预习实验操作过程,确定测量数据的测试方法。

(5)明确实验中应注意的事项。

表 2-1-2 仪器、仪表及器件的技术指标参数表

| 目<br>项                                                                                                    | 限 范<br>量<br>围                                                                     | 精<br>度 |  |  |  |  |  |
|----------------------------------------------------------------------------------------------------|-----------------------------------------------------------------------------------|--------|--|--|--|--|--|
| 直流电流<br>$0 \approx 0.05$ mA $\approx 0.5$ mA $\approx 5$ mA $\approx 50$ mA $\approx 500$ mA $\approx 5$ A |                                                                                   |        |  |  |  |  |  |
| 直流电压                                                                                                    | $0 \sim 0.25$ V $\sim 1$ V $\sim 2.5$ V $\sim 10$ V $\sim 50$ V $\sim 250$ V      | 2.5    |  |  |  |  |  |
|                                                                                                    | $0 \sim 500$ V $\sim 1000$ V $\sim 2500$ V                                        |        |  |  |  |  |  |
| 交流电流                                                                                                    | $0 \sim 10$ V $\sim 50$ V $\sim 250$ V $\sim 500$ V $\sim 1$ 000 V $\sim 2$ 500 V |        |  |  |  |  |  |
| 直流电阻                                                                                                    | $R \times 1$ $R \times 10$ $R \times 100$<br>$R \times 1$ k                       | 2.5    |  |  |  |  |  |

四、实验仪表和设备

请将实验中所使用的仪器、仪表、设备及实验装置的有关数据记录在表 2-1-3 中。

表 2-1-3 实验器件、装置及测量仪器表

| 称<br>名 | 型号或规格 | 精<br>度 | 数<br>量 | 注<br>备 |
|--------|-------|--------|--------|--------|
| 万用表    |       |        |        |        |
| 直流稳压源  |       |        |        |        |
| 可变电阻箱  |       |        |        |        |

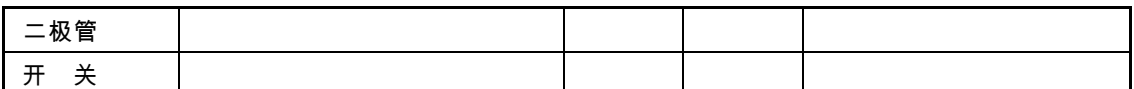

五、实验步骤

(1)测量交流电源插座的电压值,注意:万用表的测量量程选择在交流 500 V 挡上。

 $(2)$ 可变电阻箱的参数选择: $R_1 = 500 \Omega$ ,  $R_2 = 300 \Omega$ ,  $R_3 = 1 \kappa \Omega$ , 再用万用表的欧姆挡 测量可变电阻箱的电阻数据,记录在表 2-1-4 中。电阻箱待用。

表 2-1-4 实验电阻箱参数测量表

| 测量项目  | 单<br>位 | 标称值 | 值<br>测<br>量 |
|-------|--------|-----|-------------|
| R     |        |     |             |
| R2    |        |     |             |
| $R_3$ |        |     |             |

(3)将直流稳压源的电源接通交流 220 V 电压。打开稳压源的电源开关,调节稳压源输 出电压旋钮,使  $U_S = 9$  V。注意:用万用表的直流电压挡测定  $U_S$ 数值,然后关闭稳压源的电 源,待用。

(4)将电阻箱按实验电路图 2-1-1 放置,先接由电阻 *R*1,*R*<sup>2</sup> 和电源 *U*<sup>S</sup> 构成的回路线路,再 并联 *R*<sup>3</sup> 器件。经老师检查无误后,打开稳压电源,开始测量数据。测量数据记录在表 2-1-5 中。

| 测试条件           |        | $R_1 = 500 \Omega$ , $R_2 = 300 \Omega$ , $R_3 = 1 \text{ k}\Omega$ , $U_s = 9 \text{ V}$ |            |  |  |  |
|----------------|--------|-------------------------------------------------------------------------------------------|------------|--|--|--|
| 测试项目           | 单<br>位 | 用 10 V 挡测量                                                                                | 用 50 V 挡测量 |  |  |  |
| $U_{AB}$       | V      |                                                                                           |            |  |  |  |
| $U_{\rm BC}$   | V      |                                                                                           |            |  |  |  |
| $U_{AC}$       | V      |                                                                                           |            |  |  |  |
| I <sub>1</sub> | mA     |                                                                                           |            |  |  |  |
| I <sub>2</sub> | mA     |                                                                                           |            |  |  |  |

表 2-1-5 不同量程的电压表测量同一实验电路的数据

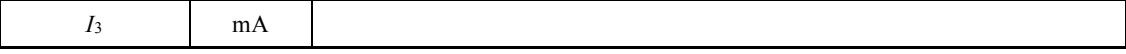

(5)实验测量数据经指导老师检查后,关闭稳压电源和实验供电板开关,拆线。再按图 2-1-2 实验电路图接线。测量线性电阻的伏安特性。测量数据记录在表 2-1-6 中。

表 2-1-6 线性电阻的伏安特性实验数据表

|                |  |                 |     | $R = 500 \Omega$ |     |     |     |  |  |
|----------------|--|-----------------|-----|------------------|-----|-----|-----|--|--|
| 试条件<br>测       |  | 电源 $U$ s 输出电压值  |     |                  |     |     |     |  |  |
|                |  | 10 <sub>V</sub> | 7 V | 5 V              | 3 V | 2 V | 1 V |  |  |
| 单<br>位<br>测试项目 |  |                 |     |                  |     |     |     |  |  |
|                |  |                 |     |                  |     |     |     |  |  |

(6)关闭稳压电源和实验供电板开关,拆线。再按图 2-1-3 实验电路图接线,测量非线 性元件 D 的伏安特性。测量数据记录在表 2-1-7 中。

|             | $R = 1 k\Omega$ , 非线性元件 D |     |                |     |     |       |     |       |     |      |  |
|-------------|---------------------------|-----|----------------|-----|-----|-------|-----|-------|-----|------|--|
| 测试条件        |                           |     | 电源 $U$ s 输出电压值 |     |     |       |     |       |     |      |  |
|             |                           | 9 V | 7 V            | 5 V | 4 V | 3.5 V | 2 V | 1.5 V | 1 V | 0.5V |  |
| 测试项目        | 位<br>单                    |     |                |     |     |       |     |       |     |      |  |
|             |                           |     |                |     |     |       |     |       |     |      |  |
| $U_{\rm D}$ |                           |     |                |     |     |       |     |       |     |      |  |

表 2-1-7 非线性元件 D 的伏安特性实验数据表

(7)实验测量数据经指导老师检查后,关闭稳压电源和实验供电板开关,拆线。将所有 的实验仪器、仪表及器件整理放置好,将导线整理好。

(8)记录所有仪器、仪表及器件的精度等参数在表 2-1-3 中。

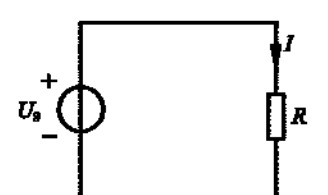

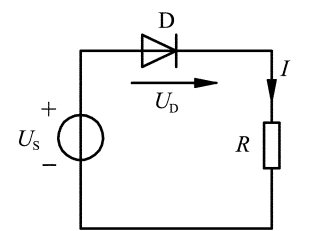

图 2-1-2 线性电阻特性测量电路 图 2-1-3 非线性电阻特性测量电路

## 六、实验数据分析及讨论

(1)根据表 2-1-5 中的测量数据,计算测量最大误差和满度相对误差,记录在表 2-1-8

中,并分析误差产生的原因。

表 2-1-8 测量数据误差分析表

|              | $R_1 = 500 \text{ k}\Omega$ , $R_2 = 300 \Omega$ , $R_3 = 1 \text{ k}\Omega$ , $U_S = 10 \text{ V}$ |        |                    |        |  |  |  |  |  |
|--------------|----------------------------------------------------------------------------------------------------|--------|--------------------|--------|--|--|--|--|--|
| 测试条件         | 10V量程时,满度相对误差=                                                                                      |        | ; 50 V 量程时,满度相对误差= |        |  |  |  |  |  |
| 测试项目         | $10V$ 量程测量                                                                                          | 最大相对误差 | 50 V 量程测量          | 最大相对误差 |  |  |  |  |  |
| $U_{AB}$ (V) |                                                                                                    |        |                    |        |  |  |  |  |  |

续表 2-1-8

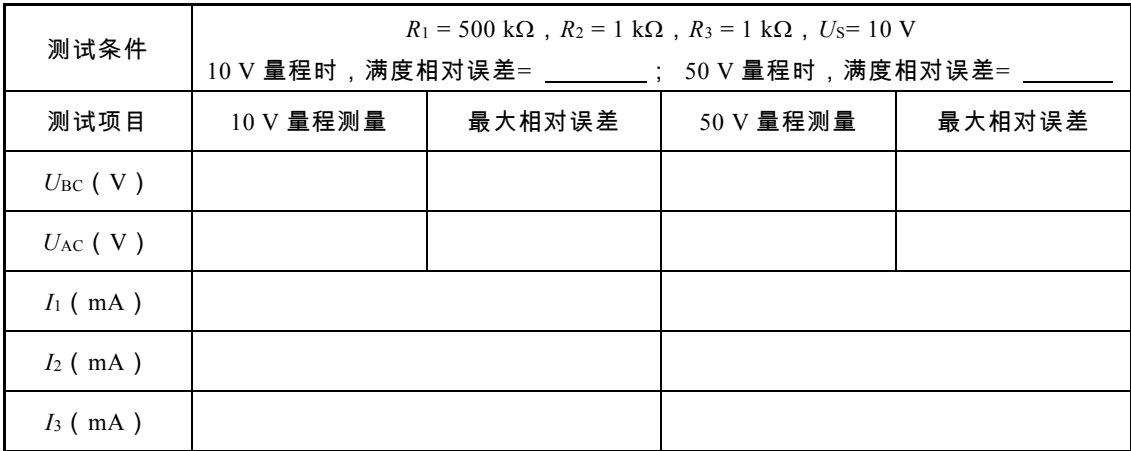

(2)根据测量数据表 2-1-6,在坐标纸上画出电阻 *R* 特性曲线,说明元件电压与电流的 特性。

(3)根据测量数据表 2-1-7,在坐标纸上画出非线性元件(二极管 D)的特性曲线,说明 元件电压与电流的特性。

(4)总结测量电压与电流数据时,其测量方法上有什么不同?在选择测量量程时应注意 什么问题?测量量程是否选择得越大越好,测量精度是否选择得越高越好,为什么?

(5)万用表测量电阻时,应注意哪些问题?

(6)稳压电源使用时,应注意什么问题?

## 实验二 受控电源模块电路的特性测量

一、实验目的

- (1)增强二端口网络理论知识的应用认识。
- (2)掌握运算放大器的受控电源特性。
- (3)了解由运算放大器构成的四种受控电源模型电路的实现原理及电路分析。
- (3)掌握受控电源模块电路的受控特性及负载特性测试。

二、实验原理

1. 运算放大器

运算放大器是一种具有高增益的多级放大器,能够放大直流至一定频率范围的交流电压。

1)图形符号

运算放大器的图形符号如图 2-2-1 所示。其中输入端的" - "端称为反相输入端, " + "端称为 同相输入端,它们与"地"之间的电压分别用 *μ* . 和 μ + 来表示;输出信号可用输出端对"地"电压  $u_0$  来表示; A<sub>0</sub> 为开环电压放大倍数。当运算放大器工作在线性区时, 输入电压  $u_i = u_1 - u_2$ 输出电压 *u*<sup>o</sup> 和电压放大倍数 *A*<sup>o</sup> 之间的关系式为

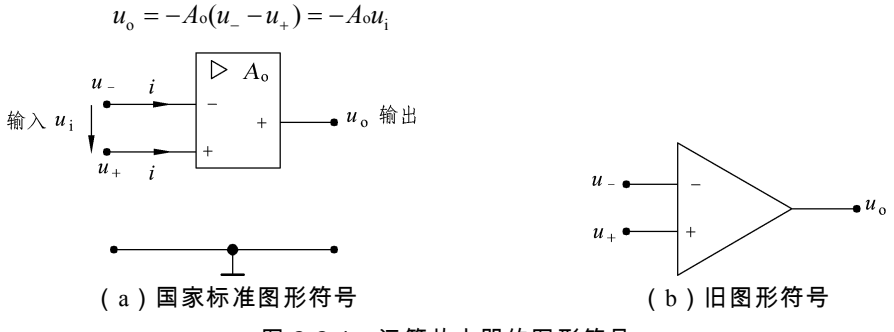

图 2-2-1 运算放大器的图形符号

2)电压传输特性

运算放大器的输出信号 *u*<sup>o</sup> 和输入信号 *u*<sup>i</sup> 的关系曲线称为电压传输特性,如图 2-2-2 所示。 由图 2-2-2 可知,运算放大器工作分为两个区,即线性区和非线性区。当运算放大器工 作在线性区时,输出电压与输入电压成正比,即 u 。 = -A u ; ;当工作在非线性区时,输出电压 为 $u_{\rm o} = \pm U_{\rm om}$ 。

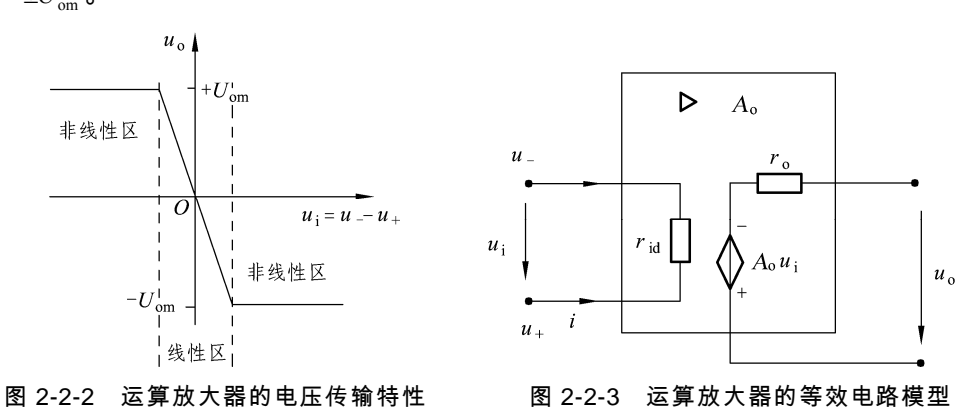

3)线性区的等效电路模型

在线性电路理论中,主要从二端口网络角度出发,讨论运算放大器在线性电路中的应用 与分析,则运算放大器的线性等效电路模型如图 2-2-3 所示。

运算放大器具有"电压控制电压"的受控源特性,加之电压放大倍数  $\emph{A}_{_{0}}$  = 10 $^{3}$   $\sim$  10 $^{7}$  ,输入电 阻 $r_{ia}$ 很高,输出电阻 $r_a$ 较低,因此,工作于线性放大状态下时, $A_a \approx \infty$ , $r_{ia} \approx \infty$ , $r_a \approx 0$ ,运算 放大器可以视为一个"理想运算放大器",从而推出分析运算放大电路中的两个重要依据为

$$
i = \frac{u_i}{r_{\rm id}} \approx 0
$$

上式说明运算放大器的输入电流近似为零,常称为"虚断"。注意:输出端的电流不一定为零, 即运算放大器的管脚及功能如图 2-2-4 所示。

$$
u_+ - u_- = \frac{u_\circ}{A_\circ} \approx 0
$$

或者

$$
u_{+}\approx u_{-}
$$

上式说明两个输入端子间的电压 *u* 为零,即同相端的电位 *u* 等于反相端的电位 *u* , 常称为 "虚短"。

注意:图 2-2-1 所示的是运算放大器的电路分析图形符号,图 2-2-4 所示的是运算放大器 的实际器件,即理想运算放大器的"虚断"、"虚短"特性,是在运算放大器连接正、负电源 Ucc 情况下所具有的。

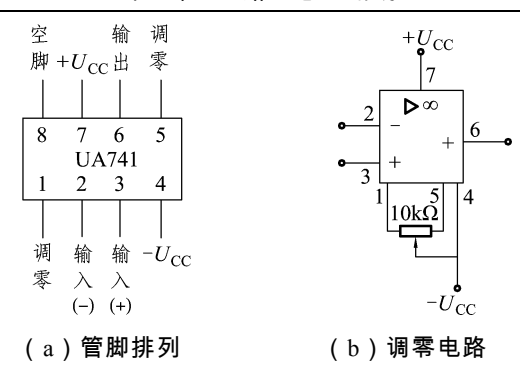

图 2-2-4 运算放大器的管脚排列及调零电路

2. 受控电源电路模型

受控电源又称为非独立电源,它不同于独立电源,独立电源所提供的电量是独立量,而 且是一种二端元件;受控电源所提供的电量是受电路中某部分电压或电流控制,是一个非独 立电量。它反映的是实际电子器件中存在的两处信号之间的一种耦合关系模型,是一种四端 元件。其四种受控电源模型如图 2-2-5 所示。

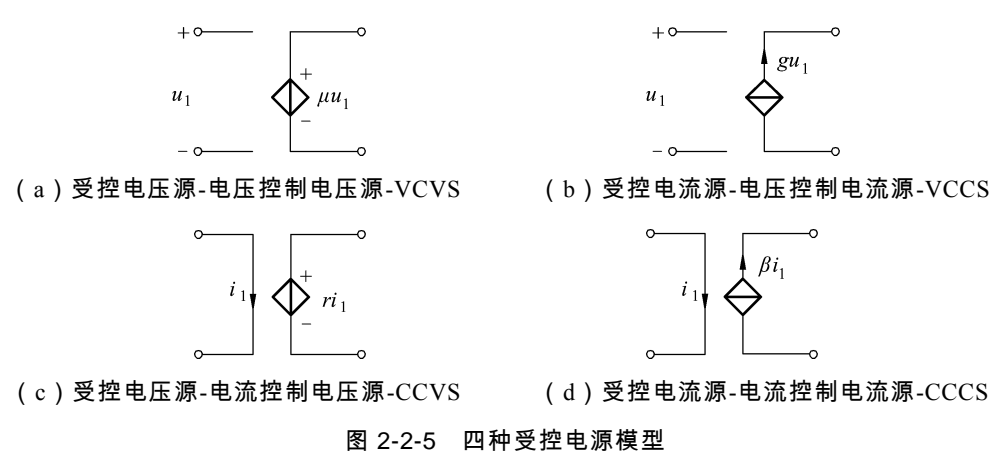

注意:受控电源分为受控电压源[见图 2-2-5(a)、(c)]和受控电流源[见图 2-2-5(b)、 (d)]两种。当受控电源与控制量成常数比例关系时,则受控电源为线性受控电源;如果比例 系数是变量,则属于非线性受控源。

下面讨论由运算放大器构成的四种受控电源模型的实验电路分析。

1)电压控制电压源(VCVS)

VCVS 电路如图 2-2-6 所示,则输出电压 <sup>o</sup> *u* 受输入电压 <sup>i</sup> *u* 的控制关系式为

$$
u_{o} = \frac{u_{i}}{R_{2}}(R_{1} + R_{2}) = \frac{R_{1} + R_{2}}{R_{2}}u_{i}
$$

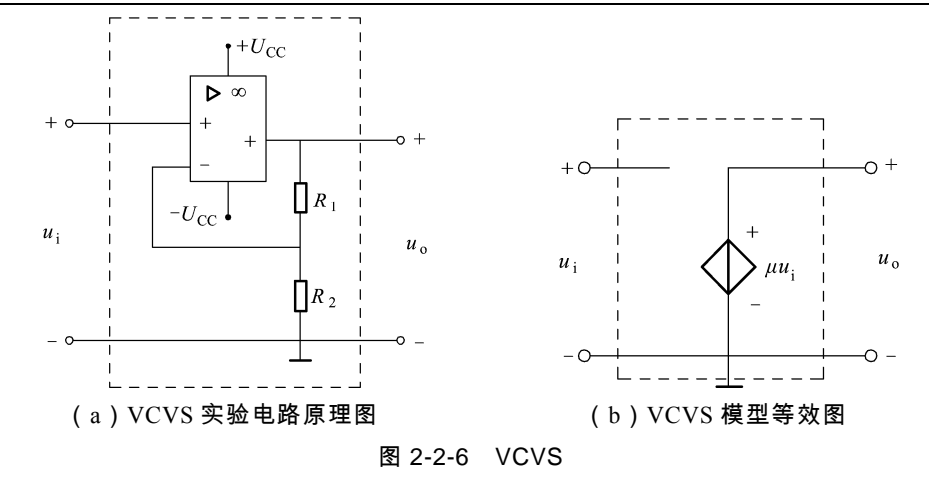

图 2-2-6 (b)中比例系数  $\mu$  为

$$
\mu = \frac{R_1 + R_2}{R_2}
$$

比例系数  $\mu$  与线性电阻  $R_1$ 、 $R_2$  有关, 则图 2-2-6 (a) 为线性 VCVS 电路图。 2)电压控制电流源(VCCS)

VCCS 电路如图 2-2-7 所示。则输出电流*i*<sub>。</sub>受输入电压*u*<sub>i</sub>的控制关系式为

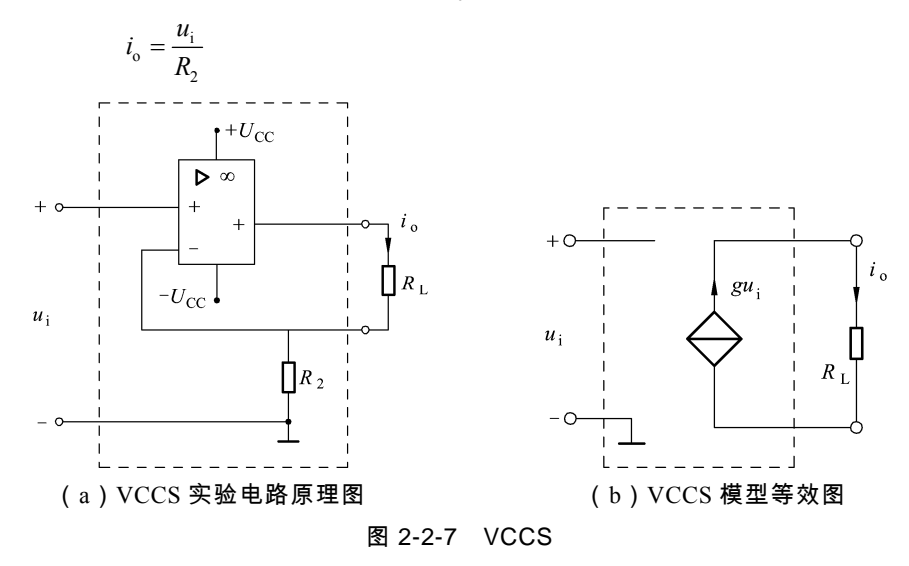

图 2-2-7(b)中比例系数 *g* 为

$$
g=\frac{1}{R_2}
$$

比例系数  $g$  与线性电阻  $R_2$  有关, 则图 2-2-7 (a) 为线性 VCCS 电路图。 3)电流控制电压源(CCVS)

CCVS 电路如图 2-2-7 所示。则输出电压 <sup>o</sup> *u* 受输入电流 <sup>i</sup> *i* 的控制关系式为

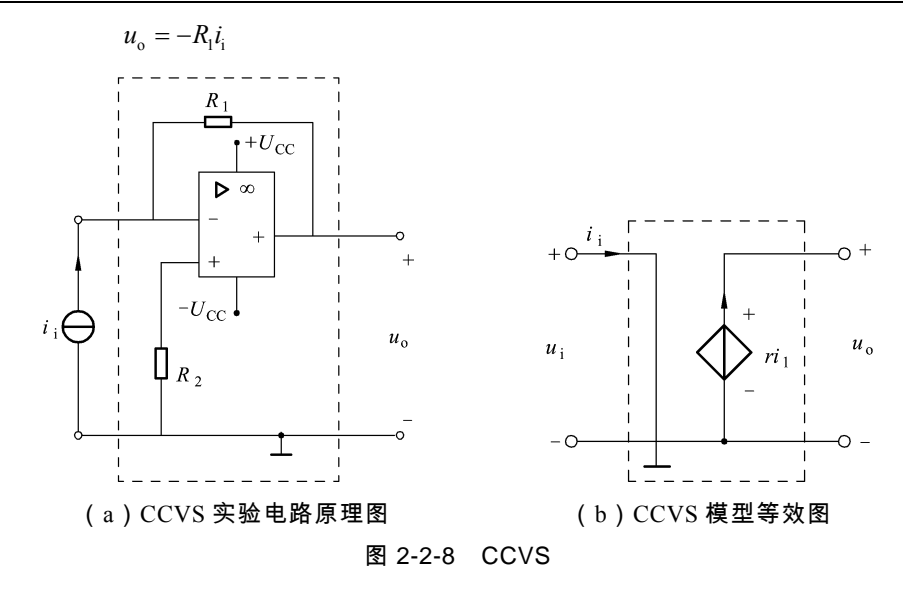

图 2-2-8(b)中比例系数 *r* 为

 $r = -R_{1}$ 

比例系数  $r$  与线性电阻  $R_1$  有关, 则图 2-2-8 (a) 为线性 CCVS 电路图。 4)电流控制电流源(CCCS)

CCCS 电路如图 2-2-9 所示。则输出电流*i*<sub>。</sub>受输入电流*i*<sub>i</sub> 的控制关系式为

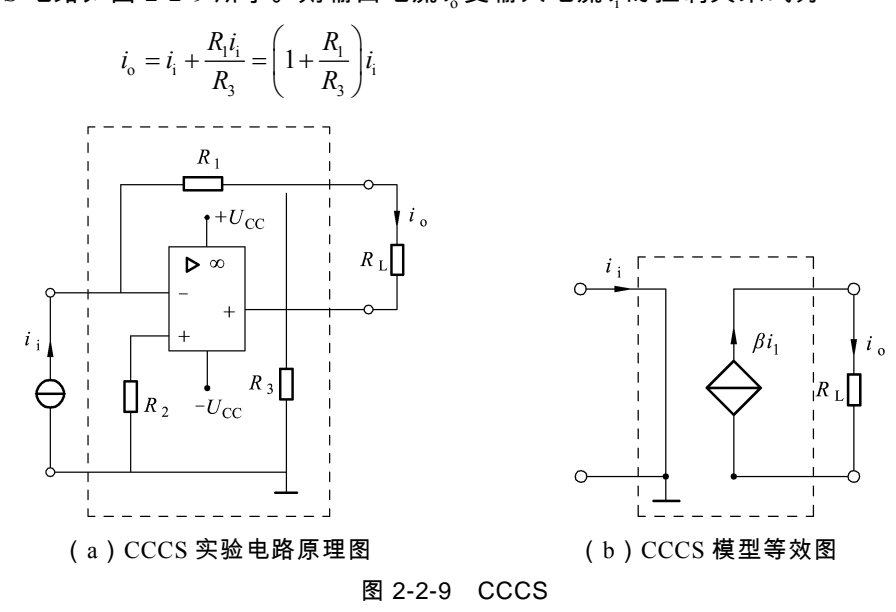

图 2-2-9 (b)中比例系数  $β$  为

$$
\beta = 1 + \frac{R_1}{R_3}
$$

比例系数  $β$  与线性电阻  $R_1$ 、 $R_3$  有关, 则图 2-2-9 (a)为线性 CCCS 电路图。

三、预习内容

(1)阅读仪器仪表使用手册,了解直流稳压电源的工作原理及使用方法。

(2)预习运算放大器的工作原理及 VCVS、VCCS、CCVS、CCCS 电路的受控原理。

(3)了解实验原理,注意受控电源电路是由运算放大器组成的,输入信号电压不宜太高 (确保运算放大器工作在线性区),输出端不能与地端短接。

(4)预习实验内容,整理实验测量的数据,预算实验电路的电流、电压数值,以便正确 选择电压表、电流表的量程。

(5)实验电路确认无误后,方可接通电源,每次在运算放大器外部换接电路元件时,必 须先断开电源。

(6)实验中,为什么严禁将电源输出端短路?

(7)由于运算放大器的输出电流较小,因此测量电压时必须用高内阻电压表,如用万用 表等。

四、实验仪器及设备

请将实验中所使用的仪器、仪表、设备及实验装置的有关数据记录在表 2-2-1 中。

表 2-2-1 实验器件、装置及测量仪器表

| 称<br>名   | 型号或规格 | 精度 | 数量 | ÷.<br>备<br>汢 |
|----------|-------|----|----|--------------|
| 电路基础实验装置 |       |    |    |              |
| 万用表      |       |    |    |              |

五、实验内容与步骤

将电路基础实验装置的电源接通交流 220 V 电压。打开实验装置直流稳压源开关 ON, 这时各个运算放大器自动接入了 + 15 V、-15 V 工作电压  $U_{cc}$  。

注意:

 $\odot$  电路基础实验装置中,直流电压信号源是通过按键方式调节输出电压 $\mathit{U}_\mathrm{s}$ ,其输出电 压*U*<sub>S</sub>调节范围为 - 5 ~ + 5 V, 电压 U<sub>S</sub> 的调节过程一般分两步完成, 即粗调和细调, 粗调的 步进是 300 mV, 细调的步进是  $10 \text{ mV}$ 。

② 使用时先粗调至所需电压附近,再精确细调到实验值。

1. 测试 VCVS 的受控特性和负载特性

1)VCVS 的受控特性实验

实验电路如图 2-2-10(a)所示。

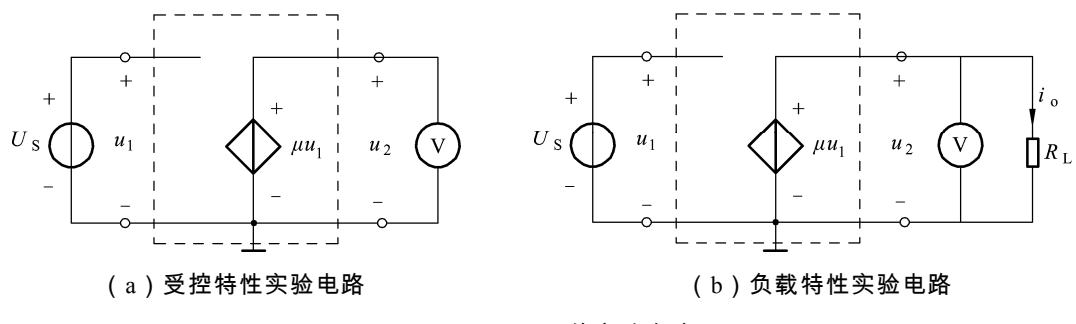

图 2-2-10 VCVS 的实验电路图

① 根据实验数据表 2-2-2 要求,预调实验装置的直流信号发生器输出电压(用装置上对  $\overline{\mathbf{E}}$ 的按键调节电压值)至实验需要电压 $U_{\mathbf{s}}$ , 并用万用表的直流电压挡测定其电压值 $U_{\mathbf{s}}$ , 测 试数据记入表 2-2-2 中, 即 $U_1 = U_s$ .

② 将直流信号源电压 *U*<sup>S</sup> 接入实验装置的 VCVS 输入端口 *U*<sup>1</sup> ,并按表 2-2-2 所示电压  $U_1$ 参数,调节直流信号源的输出电压 $U_s$ ,同时测试对应的输出电压 $U_2$ , 测试数据记入表 2-2-2 中。

|             | 给定值 | $J_1(V)$ | $\epsilon$<br>$\sim$<br>$\sim$<br>ر . ب | 2.0<br>$\overline{\phantom{0}}$ | $\overline{\phantom{a}}$<br>1.J | $\cdot$ <sup>0</sup><br>$\overline{\phantom{0}}$ | 1.0 | ر. 1 | 2.0 | $\sim$<br>ر . ب |
|-------------|-----|----------|-----------------------------------------|---------------------------------|---------------------------------|--------------------------------------------------|-----|------|-----|-----------------|
|             | 测量值 | $J_2(V)$ |                                         |                                 |                                 |                                                  |     |      |     |                 |
| <b>VCVS</b> | 计算值 |          |                                         |                                 |                                 |                                                  |     |      |     |                 |

表 2-2-2 VCVS 的受控特性数据表

2)VCVS 的负载特性实验

实验电路如图 2-2-10(b)所示。

断开 VCVS 的输入电压 $U_1$ ,调节直流信号电压 $U_2$ 为 1.5 V,输出端口 $U_2$ 上接入负载电阻 *R*<sup>L</sup> ,如图 2-2-10(b)所示。然后将直流信号电压*U*<sup>S</sup> 接到 VCVS 的输入端口*U*<sup>1</sup> ,按表 2-2-3 要求改变负载电阻 *R*<sup>L</sup> 的阻值,同时测试对应的输出电压*U*<sup>2</sup> ,将测试数据记入表 2-2-3 中。

表 2-2-3 VCVS 的负载特性数据表

| 给定值         |     |                        |     |     | $U_1 = U_s = 1.5$ V |     |         |       |                       |
|-------------|-----|------------------------|-----|-----|---------------------|-----|---------|-------|-----------------------|
|             |     | $R_{\text{L}}(\Omega)$ | 300 | 510 | 1000                | 580 | 3 0 0 0 | 5 100 | $10~\mathrm{k}\Omega$ |
|             | 测量值 | $U_2(V)$               |     |     |                     |     |         |       |                       |
| <b>VCVS</b> | 计算值 | $I_0(mA)$              |     |     |                     |     |         |       |                       |